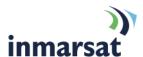

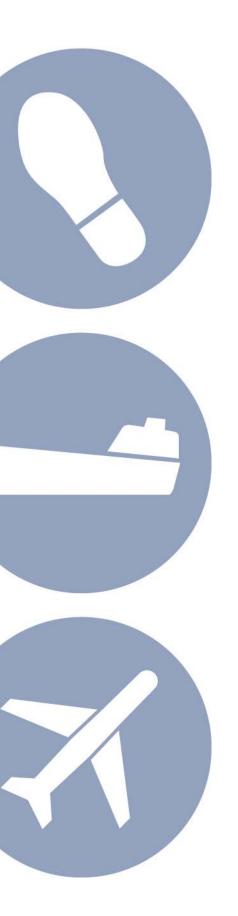

# Using Voicemail on Inmarsat Services

### inmarsat.com

Whilst the above information has been prepared by Inmarsat in good faith, and all reasonable efforts have been made to ensure its accuracy, Inmarsat makes no warranty or representation as to the accuracy, completeness or fitness for purpose or use of the information. Inmarsat shall not be liable for any loss or damage of any kind, including indirect or consequential loss, arising from use of the information and all warranties and conditions, whether express or implied by statute, common law or otherwise, are hereby excluded to the extent permitted by English law. INMARSAT is a trademark of the International Mobile Satellite Organisation, Inmarsat LOGO is a trademark of Inmarsat (IP) Company Limited. Both trademarks are licensed to Inmarsat Global Limited. Inmarsat Global Limited 2010. All rights reserved.

# Contents

| Inma  | rsat v                                                    | oicemail                                    | •  |  |
|-------|-----------------------------------------------------------|---------------------------------------------|----|--|
| 1     | Introd                                                    | Introduction                                |    |  |
|       | 1.1                                                       | Purpose of this manual                      |    |  |
|       | 1.2                                                       | Applicable services                         |    |  |
|       | 1.3                                                       | Scope                                       |    |  |
|       | 1.4                                                       | Assumptions                                 | •  |  |
| Getti | ng sta                                                    | rted                                        | 2  |  |
| 2     | Acces                                                     | ssing voicemail                             | 2  |  |
| 3     | Settin                                                    | g up voicemail for the first time           | 2  |  |
| Usin  | g voic                                                    | email email                                 | 4  |  |
| 4     | Useful keys                                               |                                             |    |  |
| 5     | Listening to voicemail messages from a satellite phone    |                                             |    |  |
| 6     | Listening to voicemail messages from a non-Inmarsat phone |                                             | ;  |  |
| 7     | Leavii                                                    | ng a voicemail message                      |    |  |
| Mana  | aging v                                                   | voicemail                                   | 1  |  |
| 8     | Useful keys                                               |                                             |    |  |
| 9     | Administer greetings                                      |                                             | -  |  |
| 10    | Admir                                                     | nister mailbox                              | -  |  |
|       | 10.1                                                      | Changing the automatic message play setting | -  |  |
|       | 10.2                                                      | Changing the message content                | 8  |  |
| 11    | Changing the PIN and PIN usage                            |                                             | 8  |  |
|       | 11.1                                                      | Changing the PIN                            | 8  |  |
|       | 11.2                                                      | Changing the PIN skip settings              | 8  |  |
| 12    | Configuring voicemail alerts                              |                                             | (  |  |
| 13    | Set pr                                                    | referred language                           | 10 |  |
| 14    | Troub                                                     | leshooting                                  | 1  |  |
| 15    | Voicemail overview                                        |                                             |    |  |

# Inmarsat voicemail

### 1 Introduction

#### 1.1 Purpose of this manual

This document provides an overview of voicemail services on the 1.2 *Applicable services* only (see section below).

It describes how you can listen to, leave and manage voicemail messages and how to set up and administer voicemail settings.

This document is intended for end-users of voicemail on the applicable services, Distribution Partners, Service Providers and anyone who is involved in voicemail on these systems. A previous knowledge of satellite or mobile communications and voice messaging systems is useful, but not essential.

#### 1.2 Applicable services

- BGAN
- FleetBroadband
- SwiftBroadband
- IsatPhone Pro (GSPS)
- · IsatPhone (SPS)
- · Landphone (SPS)
- · Fleetphone (SPS)

### 1.3 Scope

This document provides an overview of the Inmarsat voicemail service, and gives instructions on how to use the different menu systems.

## 1.4 Assumptions

You are provisioned for one of the applicable services and can access the voicemail service.

# **Getting started**

# 2 Accessing voicemail

To access voicemail:

- a. Dial one of the following access codes:
  - Full number: 00 870 772 001 899
  - · Short code: 570
  - IsatPhone Pro users can speed dial by pressing 1: hold down the 1 key until the call is initiated
- b. Depending on how your mailbox is set up, you may also need:
  - The phone number supplied to you by your Service Provider as part of your subscription.
  - Your mailbox PIN. You choose your PIN when you first set up your mailbox. See Setting
    up voicemail for the first time on this page.

Enter these if prompted.

You will hear the automated greeting when you have successfully accessed voicemail.

# 3 Setting up voicemail for the first time

The first time you access voicemail, you will be led through the setup procedure by the automated voice.

As part of this procedure, you are asked to select your preferred language, enter a PIN number and record a voicemail greeting.

Note: Your account cannot be setup if you do not complete this initial procedure.

Note: You must use the terminal or handset associated with your subscription to setup the account.

- Access voicemail from your satellite phone using one of the access codes shown in Accessing voicemail above.
- b. When prompted, select your preferred language from the list presented. Following this selection, the rest of the voicemail application will be presented in your chosen language. English is the default (key 1). See Set preferred language on page 10 for a full list of language options.
- c. You will be asked to enter a new 4-digit PIN followed by the # key.

Note: The # key is referred to as the "hash" key by the automated voice (also known as the "pound" key in some countries).

You will be asked to confirm the 4-digit PIN followed by the # key. If the PINs you entered match, you are informed that the PIN has been changed.

Note: You must enter a PIN when setting up voicemail for the first time. Subsequently, you will only be asked for your PIN when you call from a phone other than your own terminal. If you want to disable this feature, you can do so at any time after completing the initial set up. See *Changing the PIN skip settings* on page 8 for details.

d. Finally, you will be asked to record your greeting. Say the greeting that you want callers to hear when you are unable to take a call, followed by the # key.

You can elect not to record a greeting in which case voicemail identifies you to your callers by your phone number.

Once the # key has been pressed, you have the following options:

| Option | Action                                                 |  |
|--------|--------------------------------------------------------|--|
| 1      | Use this greeting and proceed with the setup procedure |  |
| 2      | 2 Listen to the greeting                               |  |
| 3      | Re-record your greeting                                |  |

The automated voice confirms that the setup procedure is complete, informs you if there are any voicemail messages for you, and offers you further management options.

# Using voicemail

# 4 Useful keys

During message playback, your options are as follows:

| Option | Action                                                                                       |  |
|--------|----------------------------------------------------------------------------------------------|--|
| #      | Save the message and listen to the next message                                              |  |
| 1      | Listen to a message again                                                                    |  |
| 2      | Delete the message                                                                           |  |
| 3      | Listen to the message details (caller number, date and time of the call)                     |  |
| 4      | Mark the message as new.                                                                     |  |
|        | Next time you access voicemail, this message plays as a new message                          |  |
| 5      | Get the caller's phone number (if supplied) sent to you as a text message                    |  |
| 7      | Rewind whilst listening to the message                                                       |  |
| 9      | Fast forward                                                                                 |  |
| *7     | Listen to the previous message. This will work even if you have deleted the previous message |  |
| *0     | Pause the message for up to 35 seconds. Press 8 to resume                                    |  |

Voicemail messages can be left and listened to either from an Inmarsat satellite phone or from a non-Inmarsat number.

# 5 Listening to voicemail messages from a satellite phone

- a. Access voicemail by dialing the full number (00 870 772 001 899) or the short code (570); quick dial (1) can be used from the IsatPhone Pro.
  - The voicemail system will automatically recognise your number and take you straight to your mailbox.
- b. Enter your PIN Only required if PIN Skip is set to off. See *Changing the PIN skip settings* on page 8 for details. .
- c. You are told how many new or saved messages you have (if any).
  - New messages are played automatically unless you have suppressed automatic message play (see Changingthe automatic message play setting on page 7).
  - You will be told the caller's number (if supplied), the time and date of the call, and the
    message itself, unless you have reconfigured your message format (see *Changing the*message content on page 8). The message is saved automatically, and the next new
    message (if any) is played.
  - After playing all new messages or if you have no new messages, you can listen to saved messages by pressing 1.

Note: You can choose to hear a main menu when you access your voicemail, rather than automatically hearing your messages. See *Changing the automatic message play setting* on page 7.

Note: By default, message details are played before you hear the recorded message. To change this setting see *Changing the message content* on page 7.

Note: Unless you have specifically configured the phone to generate text or voice call alerts to notify you when you have a new voice message, the phone may not automatically send you a notification. See *Configuring voicemail alerts* on page 9. If you have not configured notifications, you must access the voicemail system periodically to check if you have any new messages.

## 6 Listening to voicemail messages from a non-Inmarsat phone

- a. Access the voicemail system by dialing the full number (00 870 772 001 899).
  - You will be asked if you want to leave a message or access voicemail.
  - Select 2 to access voicemail.
- b. Enter your voicemail number (satellite phone number) without leading zeroes or plus sign, followed by the # key.
  - If you make a mistake during entry of individual digits, use  $\mathbf{*3}$  to start again.
- c. Continue from step b in Section 5.

# 7 Leaving a voicemail message

Your callers can leave a voicemail message lasting up to 60 seconds as long as you have room in your mailbox. Your mailbox is able to store 10 messages, but once full, your callers will not be able to leave a message.

To leave a voicemail message:

a. Your caller is diverted to the voicemail system if you do not answer the phone (for whatever reason).

Note: You may use the supplementary service "call forwarding" on your satellite phone to divert calls to your voicemail. Refer to the user guide associated with your user terminal.

- If your caller has dialled voicemail using the long number from a non-Inmarsat number, they will be asked whether they wish to leave a message or access a mailbox.
- Select 1 to leave a message. The caller is prompted to enter the number of the person for whom he wants to leave a message. Enter the phone number without leading zeroes or plus sign, followed by the # key.
- If the number is valid, the caller continues to step b.
- b. If your mailbox has been activated and is not full, your caller will receive a mailbox greeting and is invited to record a message, followed by the # key.

After pressing the # key the caller has the following options:

| Option | Action                                                                                                    |
|--------|----------------------------------------------------------------------------------------------------|
| 1      | Deliver the message                                                                                              |
| 2      | Listen to the message                                                                                            |
| 3      | Re-record the message                                                                                            |
| 4      | Continue adding to the message if the maximum length of the voicemail message (60 seconds) has not been exceeded |
| 5      | Discard the message                                                                                              |
| 8      | Request more time. An additional 35 seconds is provided                                                          |
| *9     | End the call                                                                                                    |

Note: The caller has three attempts to leave a message after which the voicemail system alerts them that they have failed.

# Managing voicemail

# 8 Useful keys

These global navigation keys perform a consistent function throughout the voicemail system.

| Key | Action                                                             |
|-----|--------------------------------------------------------------------|
| *0  | Help                                                               |
| *1  | Return to the main menu                                            |
| *2  | Return to the previous menu                                        |
| 8   | Pause the voicemail system for 20 seconds. Press 8 again to resume |
| *9  | Exit the voicemail system                                          |

# 9 Administer greetings

If required, you can add or change a greeting as follows:

- a. From the main menu, select **Administer Greetings** (2). The recorded voice informs you of the greeting currently active.
- b. When prompted, select one of the following options:

| Option | Action                                                                                                    |
|--------|----------------------------------------------------------------------------------------------------|
| 1      | Listen to the greeting                                                                                                    |
| 2      | Use the greeting. (If the greeting is already in use, press 2 to turn off the greeting. Turning off the greeting is not the same as deleting the greeting; you can use it again in future by returning to this option and pressing 2) |
| 3      | Re-record the greeting                                                                                                    |
| 4      | Erase the greeting                                                                                                    |

### 10 Administer mailbox

If required, you can change the default settings for your voicemail messages. The default settings are:

- You are notified of how many new messages you have and how many saved messages each time you access voicemail.
- · New messages play automatically.
- The header information and the message both play.

### 10.1 Changing the automatic message play setting

You can choose whether or not new and saved messages are automatically played each time you access voicemail. To change the current setting:

- a. From the Main Menu, select Administer Mailbox (3).
- b. From the Administer Mailbox menu, select Message details (3).

c. From the Message Play Options menu, select **Autoplay toggle** (1) and select one of the following options:

| Option | Action                                                                                        |
|--------|-----------------------------------------------------------------------------------------------|
| 1      | Change the current setting (for example, if this feature is enabled, selecting 1 disables it) |
| *      | Exit without making changes                                                                   |

#### 10.2 Changing the message content

You can choose if you want to play header information only (the header includes the caller's number and the time and date of the call), the message only, or both header and message together information. The latter is the default setting.

To change the current setting:

- a. From the Main Menu, select Administer Mailbox (3).
- b. From the Administer Mailbox menu, select Message details (3).
- c. From the Message Play Options menu, select Message Play format (2) and select from the following options:

| Options | Action                      |  |
|---------|-----------------------------|--|
| 1       | Play the header only        |  |
| 2       | Play the message only       |  |
| 3       | Play the header and message |  |
| *       | Exit without making changes |  |

# 11 Changing the PIN and PIN usage

You can change the PIN that you use to access voicemail and you can change the login options if you want to increase or decrease voicemail security.

Note: If you have forgotten your PIN, or the PIN you are attempting to use does not work, contact your Service Provider.

#### 11.1 Changing the PIN

- a. From the Main menu, select Administer Mailbox (3).
- b. From the Administer Mailbox menu, select PIN code access (1).
- c. From the Login Option menu, select Change PIN (1).
- d. When prompted, enter your new 4-digit PIN and press #. You will be asked to re-enter the same 4-digit PIN and press #. If the PINs you entered match, you are informed that the PIN has changed.

#### 11.2 Changing the PIN skip settings

If you enable the PIN skip settings, you can access voicemail without having to confirm any security details (unless dialing from a non-Inmarsat number).

To enable (or disable) PIN skip:

a. From the Main menu, select Administer Mailbox (3).

- b. From the Administer Mailbox menu, select **PIN code access (1)**.
- c. From the Login Option menu, select **PIN Request toggle (2)**. This will turn the request to enter a PIN off (if currently enabled) or on (if currently disabled).

# 12 Configuring voicemail alerts

When accessing the voicemail system, you are advised how many new and saved messages are waiting.

Voicemail can be configured to notify you whenever a voice message is left. Notifications are sent out in your preferred language.

The following table identifies whether the notification can be by text message or voice message depending on the type of satellite phone you are using.

| Service              | Text message notification | Automated phone call notification |
|----------------------|---------------------------|-----------------------------------|
| BGAN                 | Yes                       | Yes                               |
| Fleet Broadband      | Yes                       | Yes                               |
| Swift Broadband      | Yes                       | Yes                               |
| IsatPhone Pro (GSPS) | Yes                       | No                                |
| IsatPhone (SPS)      | No                        | Yes                               |
| Fleet Phone (SPS)    | No                        | Yes                               |
| LandPhone (SPS)      | No                        | Yes                               |

Voicemail notifications may also be diverted to a different phone number.

Notifications are sent at intervals of 20 seconds, 30 minutes, 90 minutes, 4 hours and 8 hours after receipt of a message.

To configure voicemail alerts:

- a. From the main menu, select Administer Mailbox (3).
- b. From the Administer Mailbox menu, select Voicemail alerts (2).

Note: If alert notifications have previously been configured, you will be prompted with the details of your current settings

c. Select one of the following options on the following page:

| Option | Action                                                                                                    |  |
|--------|----------------------------------------------------------------------------------------------------|--|
| 1      | Enable (or disable) voicemail alerts by text. (Note: not available for SPS)                                                                                                 |  |
| 2      | Enable (or disable) voicemail alerts by voice call. (Note: not available for IsatPhone Pro)                                                                                 |  |
| 3      | Set the number to which you want voicemail notifications to be diverted                                                                                                    |  |
|        | Note: If a number already exists to which voicemail notifications are sent, you will be prompted with the number and have the opportunity to retain or delete this setting. |  |
|        | Note: The number to which alerts will be sent must be entered without leading zeroes or + symbol and must be finished with #.                                               |  |
|        | Note: If you make a mistake during phone number entry, press the ★ key and start again.                                                                                     |  |
| *2     | Return to the previous menu                                                                                                    |  |

# 13 Set preferred language

The preferred language must be set during first time login and can then be changed at any time using the **Set Preferred Language** option (4) from the Main menu. Once set, the entire voicemail system will be delivered in your preferred language.

Voicemail may be configured in any one of nine languages.

To set preferred language:

- a. From the Main menu, select Set Preferred Language (4).
- b. From the Set Preferred Language menu, select the number associated with the language of your choice:
  - 1 English
  - 2 Spanish
  - 3 French
  - 4 Japanese
  - **5** Dutch
  - 6 Portuguese
  - 7 Russian
  - 8 Mandarin Chinese
  - 9 Arabic

# 14 Troubleshooting

| Problem                                                                                       | Solution                                                                                                    |
|-----------------------------------------------------------------------------------------------|----------------------------------------------------------------------------------------------------|
| My phone does not accept the PIN I enter                                                      | Contact your Service Provider                                                                                              |
| My phone does not seem to receive voice messages                                              | Mailbox may not be active: see Setting up voicemail for the first time on page 2                                           |
|                                                                                               | Mailbox may be full (maximum 10 saved<br>messages allowed): delete some messages and<br>retry                              |
|                                                                                               | Message must not be longer than 60 seconds: leave a shorter message if necessary                                           |
|                                                                                               | Caller may have already had three attempts to<br>leave a message: access voicemail again and retry                         |
|                                                                                               | Ensure your Service Provider has enabled voicemail                                                                         |
| My IsatPhone Pro does not accept speed dial (1) to access voicemail                           | Keep the 1 key pressed until the call is initiated                                                                         |
| I have been unable to set up voicemail for the first time                                     | Ensure you use your own satellite phone to conduct first-time setup                                                        |
| My phone does not automatically notify                                                        | See Configuring voicemail alerts on page 9                                                                                 |
| voicemail messages                                                                            | Periodically check voicemail for messages                                                                                  |
| My voicemail does not accept the subscriber number                                            | Enter the subscriber number without leading zeroes or the plus sign                                                        |
|                                                                                               | Enter the # key after the subscriber number                                                                                |
| I have made a mistake entering the subscriber number                                          | Use <b>*3</b> to erase incorrect number(s)                                                                                 |
| My voicemail has no greeting                                                                  | Greeting may have been disabled or deleted: see     Administer greetings on page 7 to re-enable or re- record the greeting |
| I (do not) want voicemail to notify me how many messages I have each time I access the system | See Administer mailbox on page 7                                                                                           |
| I (do not) want voicemail messages to play automatically each time I access the system        | See Administer mailbox on page 7                                                                                           |
| I (do not) want the header information and the message to the played                          | See Administer mailbox on page 7                                                                                           |
| I (do not) want to put in my PIN each time I access the voicemail system                      | See Changing PIN skip settings on page 8                                                                                   |
| I (do not) want voicemail to send me text or voice notification whenever a message is left    | See Configuring voicemail alerts on page 9                                                                                 |
| I (do not) want voicemail notifications sent to a different number                            | See Configuring voicemail alerts on page 9                                                                                 |

# Accessing your voicemail on BGAN, FleetBroadband, IsatPhone and IsatPhone Pro

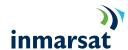

#### Message retrieval - Navigation keys Dialling from a Dialling from an non-Inmarsat Inmarsat satellite Save message and listen to next Listen to message again number phone Delete message Listen to message details (caller Dial on of the following: Long Number: number, date and time of the call) 00 870 772 001 899 Long Number 00 870 772 001 899 Mark the message as new Short code: 570 Get the caller's phone number sent Select language Quick dial: to you as a text message (IsatPhone Pro): 1 Rewind whilst listening Dial the subscriber Fast forward number Listen to the previous message Pause message for 35 seconds: press 8 to resume **Enter PIN** Listen to new messages (if any) **Global** – Navigation keys Main Menu (1) Get Messages Return to the main menu (2) Administer Greetings Return to the previous menu (3) Administer Mailbox Pause for 20s; press again to resume Exit the voicemail system 4 Set Preferred Language 5 Help Administer mailbox menu Set preferred Greeting types menu Play saved messages language menu 1) PIN code access Listen Activate toggle English Voicemail alerts Record / re-record 2 Spanish Message details Delete French Japanese 5 Dutch Portuguese Russian Login option menu Notification menu Message play options 8 Chinese menu 1 Change PIN SMS toggle Arabic 2 Outdial toggle 2 PIN request toggle 1 Autoplay toggle 3 Set notification number 2 Play message format

### First time setup

#### Dialling from own satellite phone

#### Set Preferred Language

- 1 English
- 6 Portuguese
- 2 Spanish
- 7 Russian
- 3 French
- Chinese
- 4 Japanese
- 9 Arabic
- 5 Dutch

#### **Enter PIN**

You will be asked to confirm your PIN number

#### Record Greeting

Record the greeting you want callers to hear when you are unable to take a call and press #.

- 1 Use greeting and proceed with setup
- 2 Listen to the greeting
- 3 Re-record your greeting

# Leave a message

Caller dials subscriber number from an Inmarsat or non-Inmarsat number

Caller listens to greeting

Record message (max 60 seconds)

#### Message deposit – Navigation keys

- 1 Deliver the message
- Listen to the message
- Re-record the message
- 4 Add to the message
  Maximum overall length is 60 seconds